# **Il piacere di essere ordinati!**

*di Raffaello De Masi*

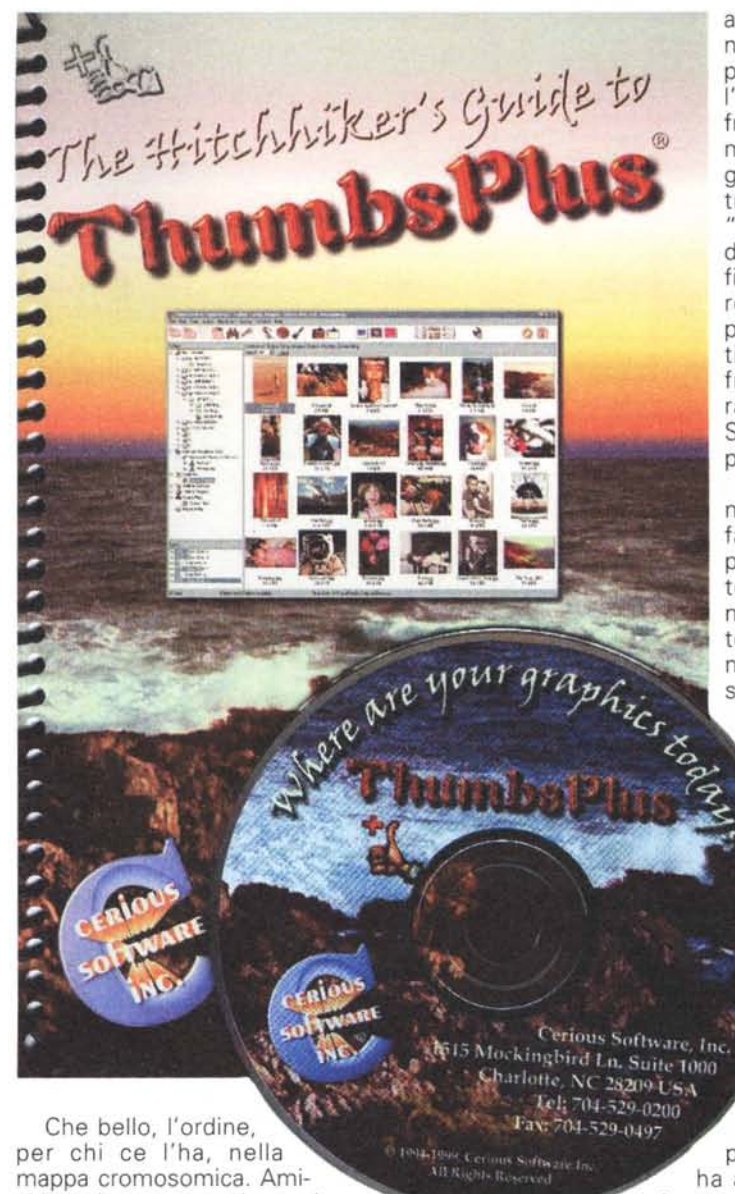

ci lettori, se, passando un giorno lungo l'autostrada Napoli-Bari, vi dovesse capitare di notare il casello di Avellino, non esitate nel venirmi a trovare. Ad esempio, se state raggiungendo il sud per le vostre vacanze, invece di precipitarvi in un villaggio o su una spiaggia piena di bambini che schizzano

acqua e spargono sabbia dappertutto, dove l'inevitabile confronto tra nostra moglie e la ragazza di due metri, marcata "body building", della sdraio a fianco ci fa capire che i secoli passano per tutti, mettete la freccia destra e raggiungete la Sempiterna Atripalda.

Ovviamente non mancherò di farvi assaggiare prelibate raffinatezze locali. Il mio Capo, l'odiato tiranno ADP, non perde occasione per venirmi disinteressatamente a trovare; giusto un minutino, dice Lui, ma l'ultima volta, per mandarlo via, ho dovuto mettergli due boccette di Guttalax nella

colazione. E, prima di partire, ha avuto anche la faccia tosta di domandare: "Come mai le bottiglie

di Greco di Tufo che mi hai messo nel bagaglio stavolta sono sei, mentre la settimana scorsa erano dodici?".

Se passate, venite a trovarmi allo studio; è qui che custodisco gelosamente masserizie culinarie di cui mia

moglie deve ignorare l'esistenza. Cioccolata, bonbon di tutti i tipi, biscotti artigianali, un goccino di quello buono, per i visitatori sinceri non mancheranno mai (altrimenti la proverbiale ospitalità atripaldese dove andrebbe a finire?). Solo che, ve lo premetto, se appartenete alla categoria dei maniaci dell'ordine, di coloro che vanno in fibrillazione se un quadro è storto, se non pensate che la polvere e i ragni siano preziosi oggetti d'arredamento, è il caso che non vi avventuriate in questa specie di antro della sibilla.

Nel mio studio, ammesso di riuscire a trovare la strada tra tutto il materiale ammucchiato a terra e debordante dagli scaffali, potrete trovare di tutto; tra gli oggetti da trofeo, ancora non ho ben capito come abbiano fatto ad arrivarci, conservo una forchetta a due punte, un biberon, un canarino impagliato, una trappola per topi, un diploma di maturità scientifica intestato a tal Vladimiro Acocella, un mulinello da canna da pesca e un'infinità di altri cimeli che non sto qui a narrare. Quello che non troverete mai è l'ordine, neppure scritto con lettera minuscola, neppure in forma di parvenza.

E, per sommo scorno, mi tocca di provare oggi un pacchetto per l'editing, la conservazione e la catalogazione di immagini. Non vi pare una specie di contrapassata pena?

# **ThumbsPlus, il pacchetto**

Mi è arrivato fresco di stampa, non più di una settimana fa, questo pacchetto prodotto da Cerious Software Inc. dopo aver raggiunto, giusto qualche settimana fa, la versione 4; nuova release di uno straordinario ambiente che riunisce in sé una serie notevole di servizi, che vanno dalla conservazione alla catalogazione, alla creazione di pubblicazioni, all'editing. E, come se non bastasse, ThumbsPlus riunisce, nel CD d'installazione, anche altri due prodotti ben realizzati e curati, complementari a

### **ThumsPlus versione 4**

#### **Produttore:**

Cerious Software Inc. 1515 MockingBird Ln, Suite 1000 Charlotte, NC 28209 tttp://www.cerious.com

Prezzo:

74.95 US \$

quello principale.

Il prodotto, in ossequio ai più recenti trend, è rappresentato da un CD pieno zeppo di materiale, e da un esile manuale di riferimento che serve, più che altro, per prendere confidenza con l'ambiente. Lanciando l'installazione ci verrà anche chiesto se si desidera installare. in aggiunta, Microsoft ODBC (sempre consigliabile), il supporto Twain più aggiornato per il nostro scanner, i driver MCI per leggere i file FLI ed FLC (creati con Autodesk Animator), e il supporto per la gestione dei file creati con camere Kodak DCF o compatibili.

Come si può intuire già dal nome, ThumbsPlus è costruito attorno ai<br>"Thumbsnail", i segnalibri che individuano e rimandano ai file grafici.

ThumbsPlus è costruito per riconoscere, sui supporti che riesce a raggiungere, automaticamente i file grafici, eventualmente gerarchizzando la ricerca con comandi del tipo Scan Folder, Scan Disk e Scan System. A questo punto il programma mostra il contenuto delle cartelle e dei dischi in una struttura ad albero, in maniera affatto simile a quella di Explorer, e in cui si può navigare con gli stessi comandi (frecce,

#### appropriato.

Il comando principale attorno a cui ruota tutto il pacchetto è il View. che mostra i cataloghi, la loro struttura e le caratteristiche dei file contenuti in essi. Il catalogo è organizzato in forma di database, e ne adotta anche una serie di comandi e di forme d'uso. Una volta raggiunta l'immagine desiderata, bisognerà pur farci qualcosa. Pur non essendo un programma specifico

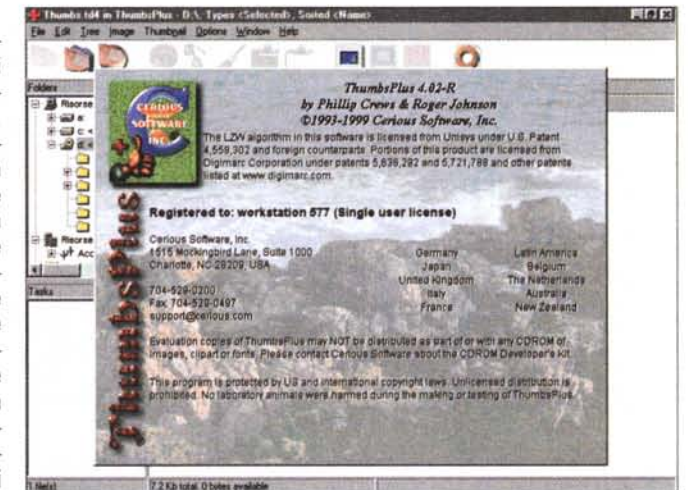

ma rasterizzazione).

scrive su file WMF.

Lo splashscreen di ThumbsPlus

di "paint" o di "draw", ThumbsPlus permette di ritoccare colori, applicare filtri, e riconoscere bordi e sovrapposizioni, e può applicare tutte le più comuni e utili operazioni caratteristiche di questi programmi (rotazione, ritaglio, ridimensionamento, aggiunta di sfondo e di colori dominanti, editing di mask, applicazioni di testo e sovrapposizioni di

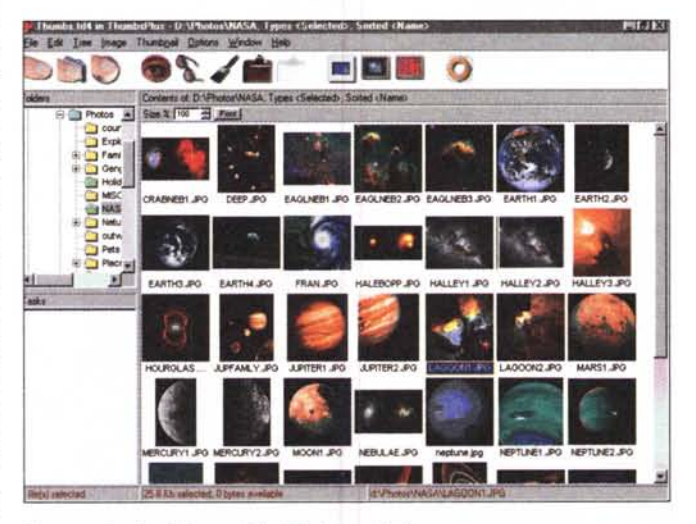

Un esempio di catalogo e dei relativi segnalibri

tabulatori, comandi di enter e return). C'è anche da dire che l'albero di ThumbsPlus differisce da quello di Explorer in certe opzioni, come quella della gestione, off-line, dei cataloghi, vale a dire anche quando le immagini originali non sono disponibili. Solo quando sarà necessario visualizzare l'immagine completa, ci verrà chiesto di inserire il CD

diverse immagini, salvataggio di risultati in un certo numero di standard (TIFF, JPEG, GIF, PNG, TGA, PCX, BMP).

ThumbsPlus riconosce due tipi principali d'immagine; le raster, vale a dire quelle composte di punti (pixel), e i metafile (che contengono componenti "disegnati"). I metafile sono sovente definiti come file di grafica vettoriale (anche

## **Cosa fa ThumbsPlus**

ThumbsPlus è un'applicazione fortemente articolata orizzontalmente, per nella sua specificità. Essa ha molte funzioni, che permettono di editare, vedere, categorizzare, trovare e stampare file grafici. Le funzioni principali sono così riassumibili:

se la definizione non è perfettamente calzante ed è, per certi versi, restrittival:

essi possono essere trasformati in im-

magini bitmap (il procedimento si chia-

metafile di formato WMF, CGM, GEM,<br>WPG e PICT Macintosh; ThumbsPlus

Vengono correntemente riconosciuti

- assegnazione di parole chiave agganciate alle immagini, in modo da consentire una ricerca più rapida ed efficace
- vicerca di immagini per similarità
- vicerca di duplicati di immagini
- annotazione di file
- ✔ creazione di fogli di indice
- ✔ stampa di cataloghi
- costruzione di pagine web (poteva mancare questa opzione?)
- v operazioni di batch-edit e di conversione
- ✔ creazione e cambio di sfondi per il desktop
- creazioni di slideshow (scorrimento di immagini sullo schermo)
- creazione di cartelle capaci di verificare automaticamente la creazione di nuovi file e di produrne, sempre in maniera automatica, i "segnalibri"

## **Digital Integina**

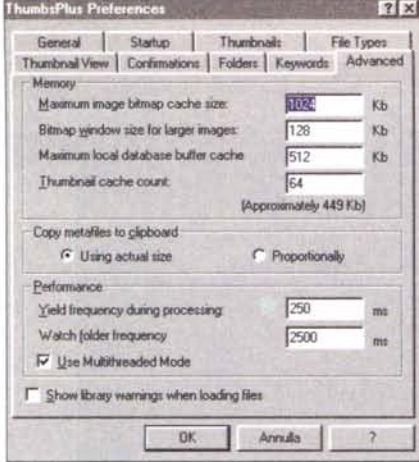

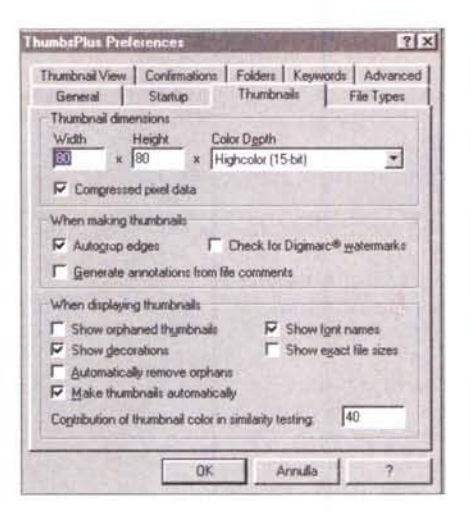

General Startup Thumbnail File Types

Thumbnail View | Confirmations | Folders | Keywords Advanced

1024

 $128$ 

 $F_{512}$ 

EA

[Approximately 449 Kb]

C Proportionally

 $750$ 

 $2500$ 

Annulla

Memory

Maximum image bitmap cache size.

Bitmap window size for larger images

Maximum local database buffer cache

Thumbnail cache count:

Copy metafiles to clipboard

Watch folder frequency

V Use Multithreaded Mode

Pedormance

<sup>6</sup> Using actual size

Yield frequency during processing

Show Ibrary warnings when loading files

**DK** 

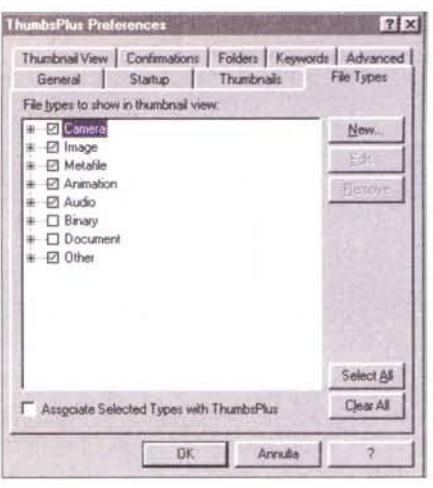

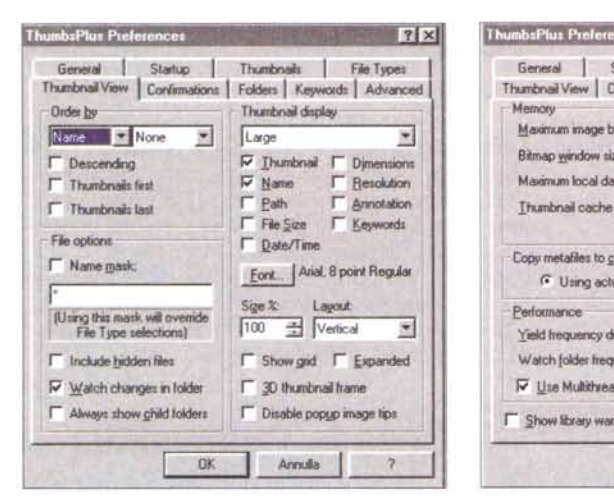

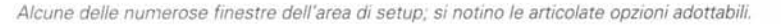

255 caratteri (in caso di note più lunghe si può tranquillamente usare una "annotazione"). Da qui a passare alle "gallerie", una specie di contenitore logico capace di custodire gruppi di segnalibri differenti, il passo è breve; e in una galleria i segnalibri possono essere ordinati a piacimento, anche solo semplicemente "trascinando" sull'ordine di visualizzazione.

All'immagine possono essere applicate diverse tecniche di editing; oltre alle normali procedure di scrolling e panning, si può zoomare e ritoccare agendo anche sul singolo pixel, lavorare contemporaneamente su immagini multiple, eseguire aggiustaggi di colore, cambiare i numero dei colori e restringere quelli utilizzati a un numero ben preciso, sovrapporre immagini e testo,

#### cattura di screenshot

Idealmente, una sessione di ThumbsPlus si svolge nel seguente modo; si esegue una scansione, sia essa di una cartella, di un disco o dell'intero sistema, si creano i rispettivi thumbnail, si selezionano quelli interessanti, li si trasportano in una cartella creata ad hoc, e su questi poi si lavora; ThumbsPlus supporta cinque tipi di vista dei segnalibri, dai più semplici fino alla visualizzazione di informazioni di copyrigth e altro. Le immagini, come dicevamo, possono essere agganciate a una parola chiave, permettendo di creare categorie, e di eseguire successive ricerche (ognuno di noi sa bene cosa significa andare alla ricerca di un'immagine perduta). La cosa interessante è che ThumbsPlus offre un metodo per aggiungere dati addizionali all'immagine; ogni file può contenere, accanto alla fiqura, una serie di campi addizionali, ognuno dei quali può contenere fino a

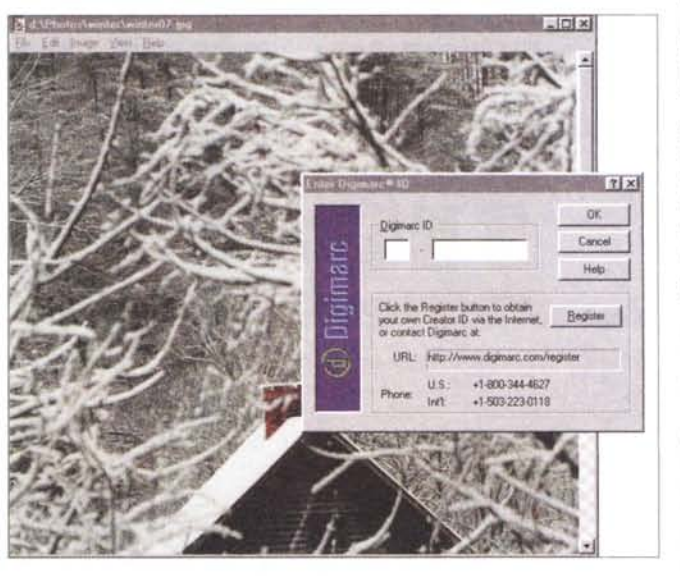

 $?$ 

KЬ

 $\mathsf{Kb}$ 

KБ

 $m<sub>0</sub>$ 

 $\overline{\mathcal{L}}$ 

Lla fase di creazione di un watermark, l'immagine di sfondo seminvisibile da stampare dietro la vera figura

applicare filtri (ce ne sono circa una quindicina disponibili). E' possibile ritagliare parti omogenee in un'immagine, cambiare tipo di illuminazione della figura (c'è addirittura un effetto speciale legato all'uso di lampade fluorescenti), e variare, ovviamente i livelli di luminosità e di contrasto.

All'immagine e al foglio su cui sarà stampata si può applicare un "watermark", l'immagine invisibile o quasi invisibile che si intravede, ad esempio, sulla car-

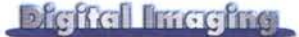

*Una fase di annotazione di una immagine*

ta intestata o su fogli prestampati. Le immagini vettoriali hanno tre comandi loro riservati, Remove background, Convert to BitMap ed Extract Bitmap, dall'ovvio significato. Su ambedue i tipi di immagine è possibile variare la profondità di saturazione del colore.

Abbiamo parlato prima delle tecniche di database inserite nel pacchet-

to; questo è dotato di un buon motore di ricerca, che permette, tra l'altro, di ricercare immagini simili, figure duplicate

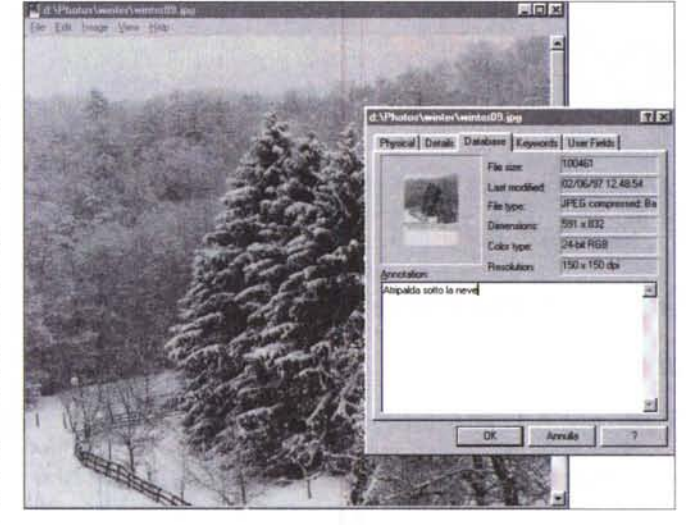

o frutto di alterazioni successive. Uno dei processi più interessanti inseriti nel pacchetto è il Batch, in base al quale

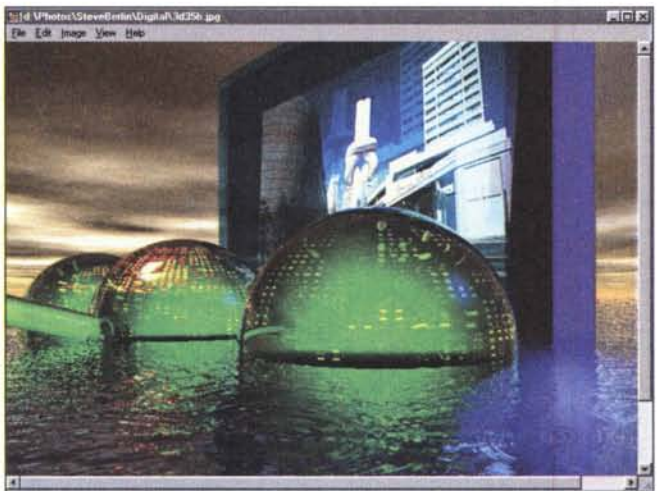

una sequenza precostituita di operazioni può essere ripetuta all'infinito; giusto per esemplificare, è possibile creare sequenze per convertire file in un certo formato, ridurre figu-

> re multiple alle stesse dimensioni, ricondurre diverse immagini alla stessa palette di colori (eventualmente ridotta; si

*Una serie di immagini, prelevate dalle librerie fornite col pacchetto.*

immaginino le esigenze dei pubblicazione su WWW). o magari correggere i colori usando sempre gli stessi parametri. Si può accedere direttamente a uno scanner usando i driver e lo standard Twain, e, in fase di pubblicazione, stampare singole immagini e cataloghi di provini. **Il** pacchetto, inoltre, contiene un wizard per la costruzione, in standalone o abbinato a un editor più potente, di pagine Web (abbiamo provato a creare una pagina con questo tool e possiamo assicurare che l'ambiente non ha nulla da invidiare a più noti editor di pagina, e sicuramente è meno complesso da utilizzare).

## **Conclusioni**

ThumbsPlus riunisce in sé caratteristiche di notevole pregio; pur essendo, essenzialmente, un tool per la gestione, la catalogazione e la corretta collocazione di figure e di famiglie di figure, manipola senza problemi gli standard più diversi (più di settanta i formati disponibili) ed è dotato di un editor di immagini elementare ma piuttosto efficace. A corredo troviamo anche un piccolo ambiente di programmazione che incorpora una serie di comandi e funzioni grafiche che possono ulteriormente facilitare la gestione dei thumbnail e dei cataloghi.

Può funzionare su network (occorre acquistare una licenza multiuso) ed è dotato di un manuale piccolo, ma ben costruito e del tutto esauriente.

E' acquistabile solo attraverso Internet all'indirizzo citato, ma è certamente un mezzo indispensabile per chi, giorno per giorno, è costretto a lavorare con grandi quantità di immagini. Non mette in ordine gli studi, ma questa è un'altra storia.

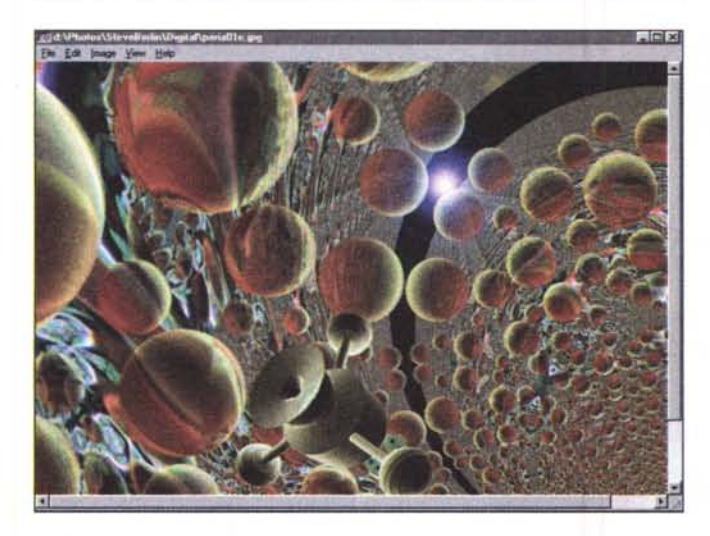

MCmicrocomputer n. 204 - marzo 2000 147